# 张家口市教育云家庭教育专题讲座

# 直播及回看观看流程说明

### 一、直播观看流程

1.PC 端观看地址: https://media.jyyzjk.cn/liveplay.html 2.移动手机端微信扫描下方二维码观看

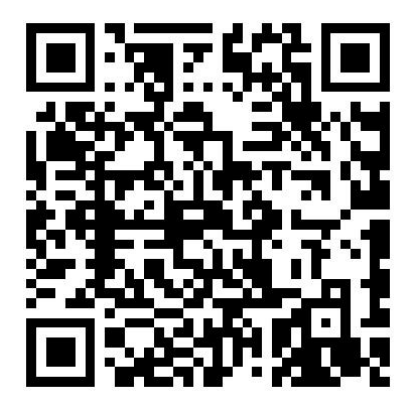

#### 二、PC 端回看观看流程:

回看时间:4 月 15 日 回看方法:张家口教育云点击活动-家庭教育专题讲座进行回看

1.进入教育云门户主页 <https://yun.jyyzjk.cn>

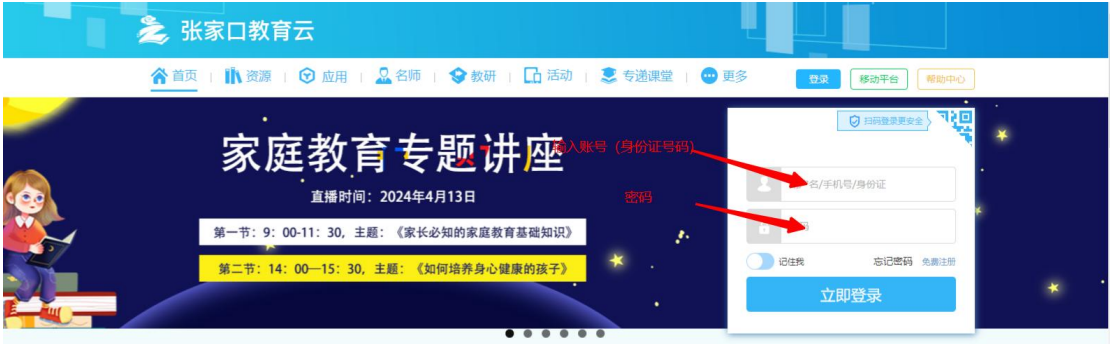

注:登陆账号为"身份证号码",初次登陆的默认密码均为"zjk@1357"如果忘记 密码可点击"忘记密码"进行找回或拨打服务电话: 400-139-6868)

2. 最后点击"立即登录"登陆成功后点击导航栏"活动"

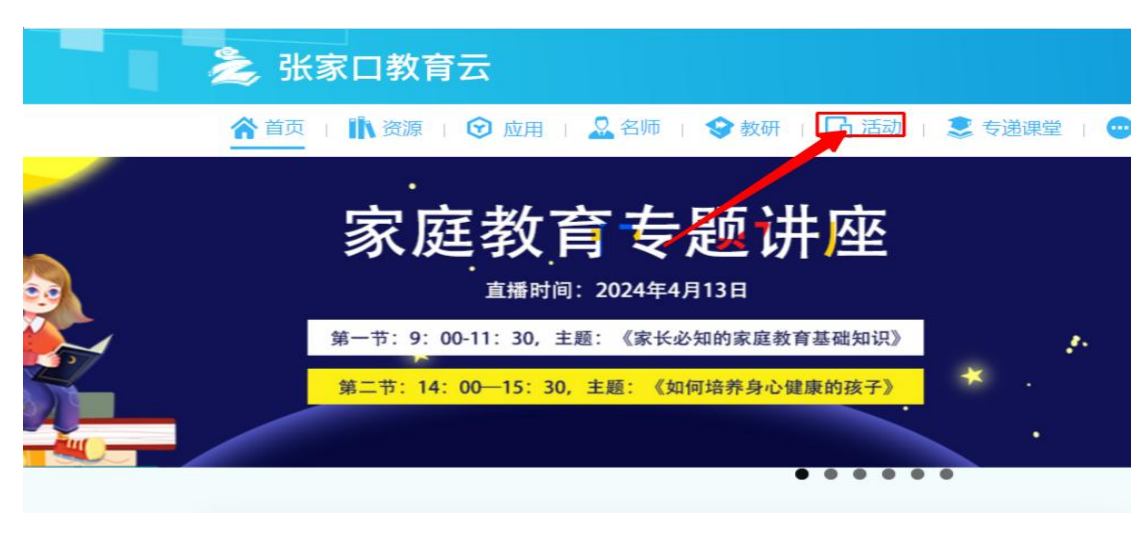

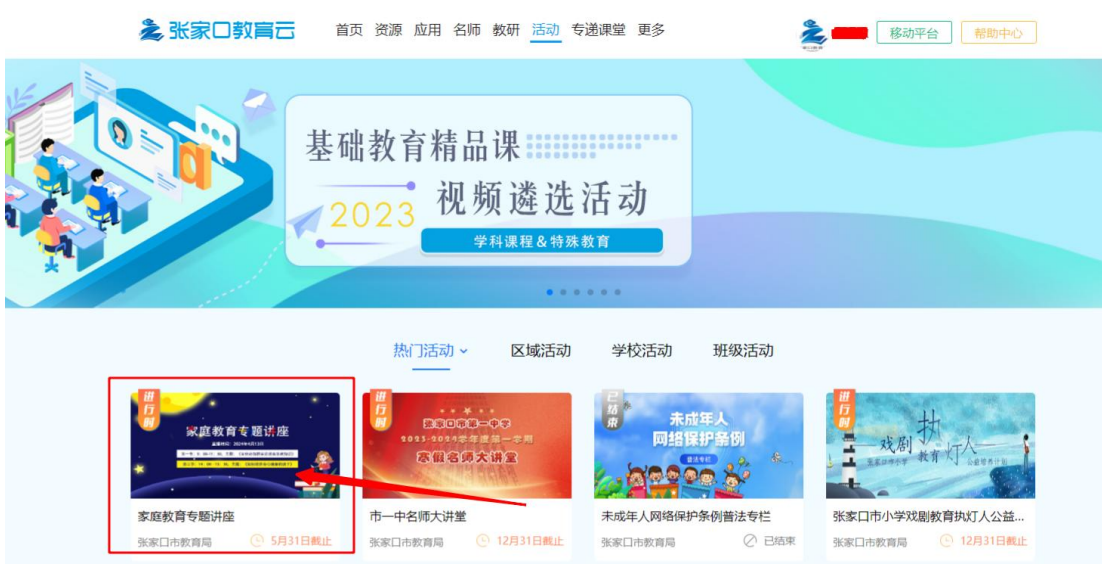

3.进入活动页面,下拉浏览器找到家庭教育专题讲座,点击进入进行观看

# 二、移动端回看观看流程:

1. 下载张家口教育云 APP 或人人通 APP 进行观看

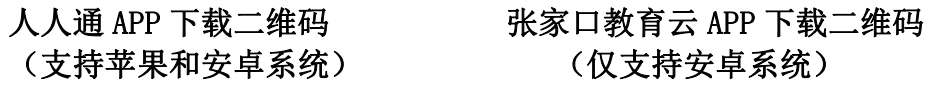

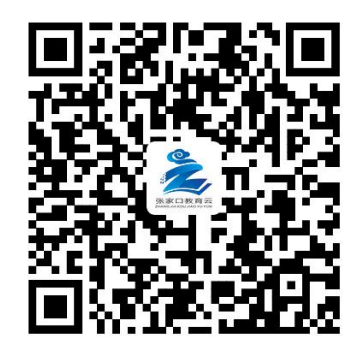

手机微信扫描二维码下载教育云 APP 或人人通空间 APP 进行登陆, 注:登陆账号与 PC 端互通均为"身份证号码",初次登陆的默认密码均为

"zjk@1357"如果忘记密码可点击"忘记密码"进行找回或拨打服务电话: 400-139-6868)

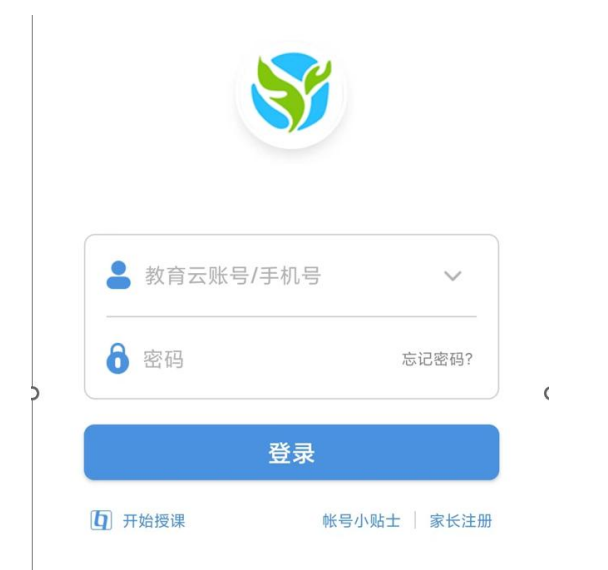

2.登陆成功后点击下方导航栏学习或者工作台(由于教师学生角色不同显示不 同)找到活动广场-家庭教育专题讲座进行观看

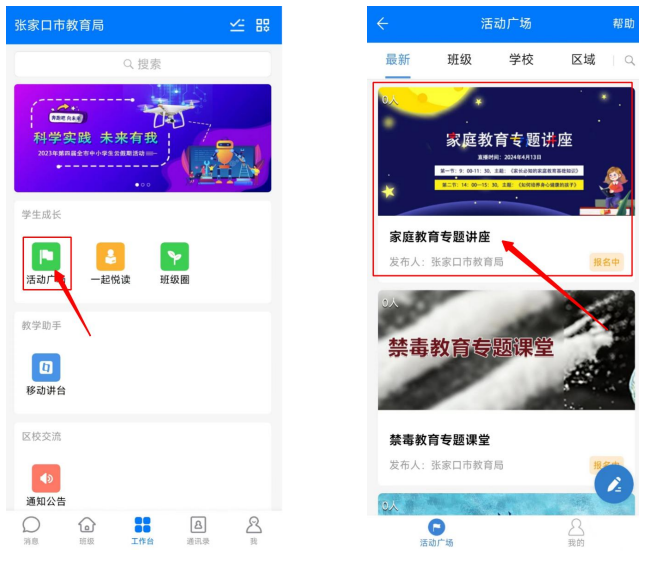

任何使用问题(包括登录、账号、密码等问题)请致电: 张家口教育云 SPV 服务电话: 400-139-6868